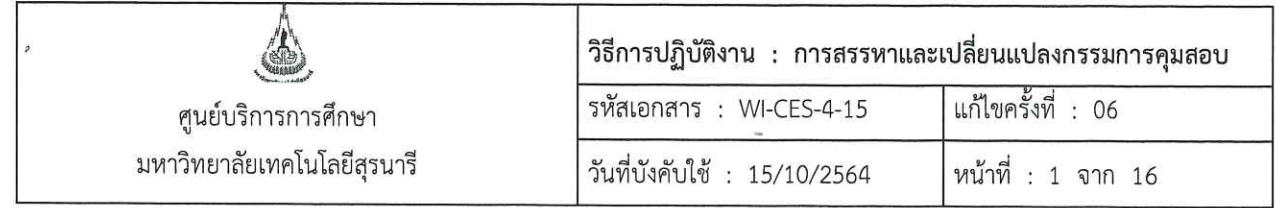

# วิธีการปฏิบัติงาน (WORK INSTRUCTION)

- ชื่อเอกสาร การสรรหาและเปลี่ยนแปลงกรรมการคุมสอบ  $\ddot{\bullet}$
- รหัสเอกสาร **WI-CES-4-15**  $\ddot{\bullet}$
- แก้ไขครั้งที่ 06  $\ddot{\bullet}$
- วันที่บังคับใช้ 15/10/2564  $\ddot{\phantom{a}}$

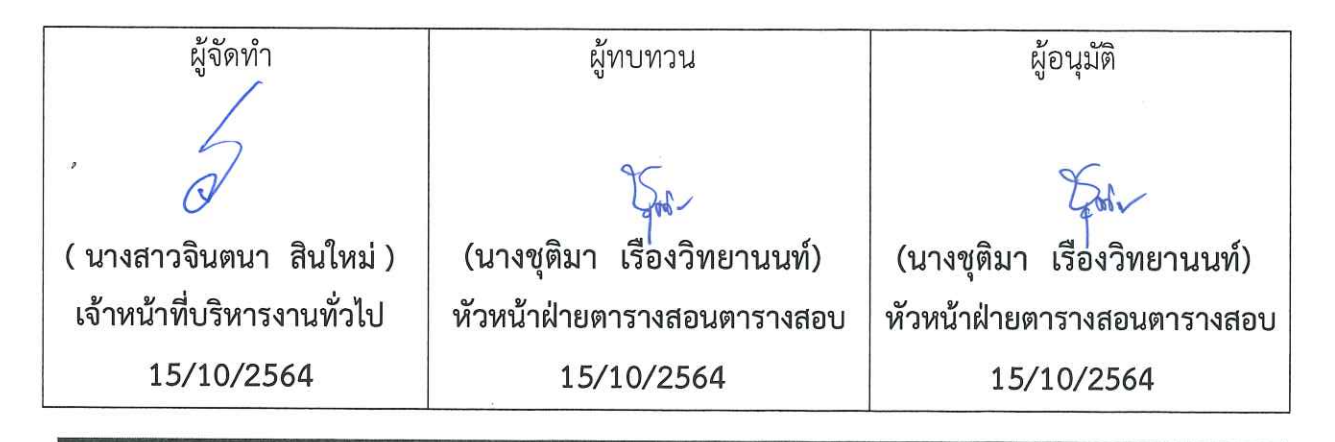

DOCUMENT CONTROL ISO-CES

filename: WI-CES-4-15.docx

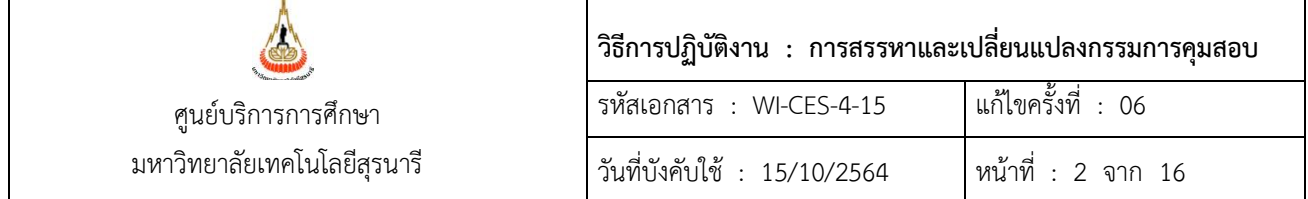

#### **1. วัตถุประสงค์**

- 1. เพื่ออธิบายขั้นตอนการสรรหา และเปลี่ยนแปลงกรรมการคุมสอบ
- 2. เพื่อให้ผู้ปฏิบัติงานสามารถปฏิบัติงานแทนกันได้

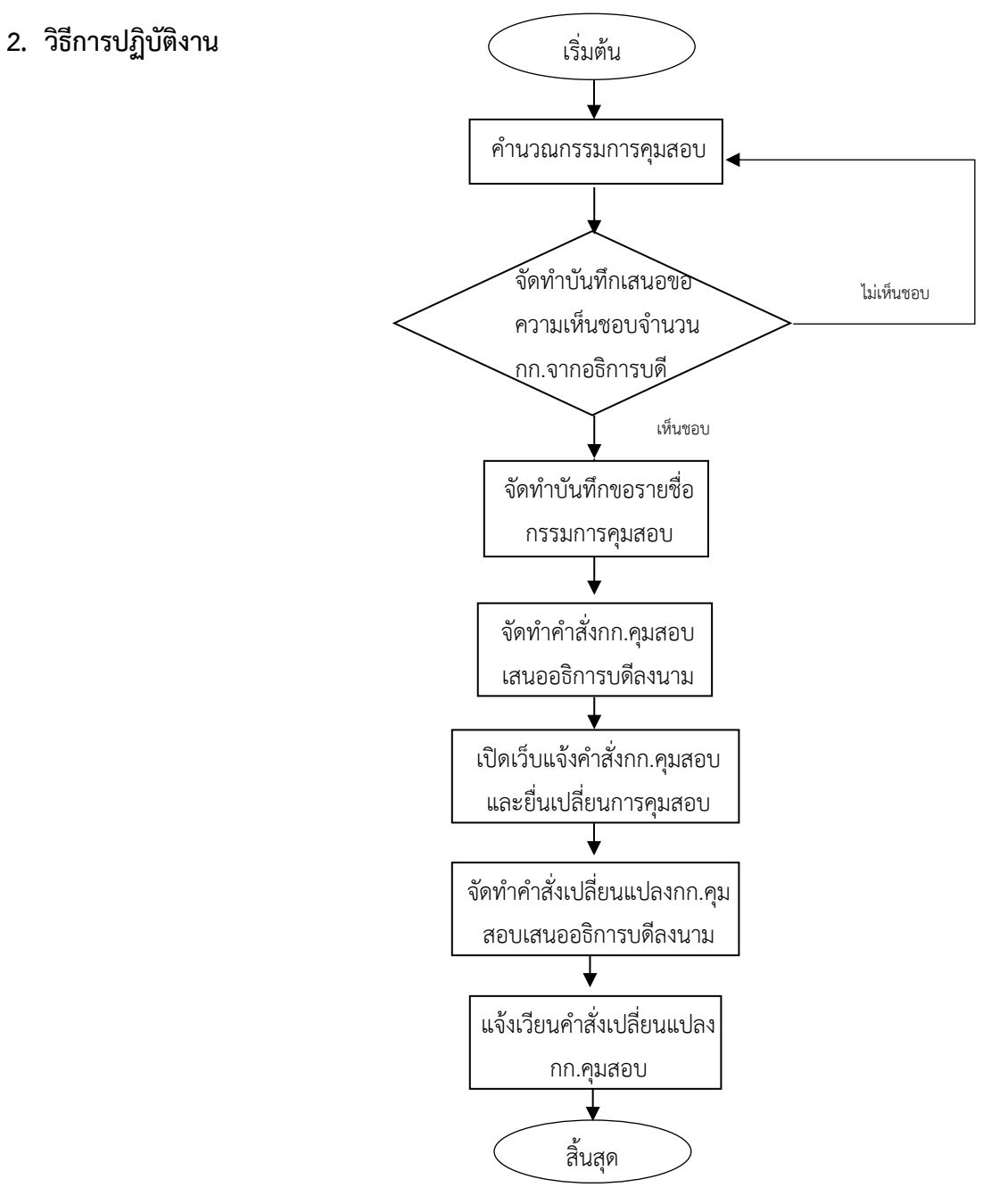

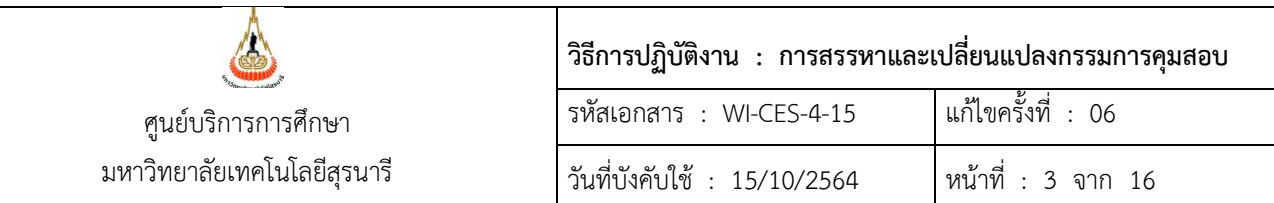

2.1 **การสรรหากรรมการคุมสอบ** ข้อมูลจำนวนกรรมการคุมสอบ ได้มาจากการจัดทำร่างตารางห้องสอบ น าข้อมูลมาค านวณตามแนวปฏิบัติในการจัดหากรรมการคุมสอบ

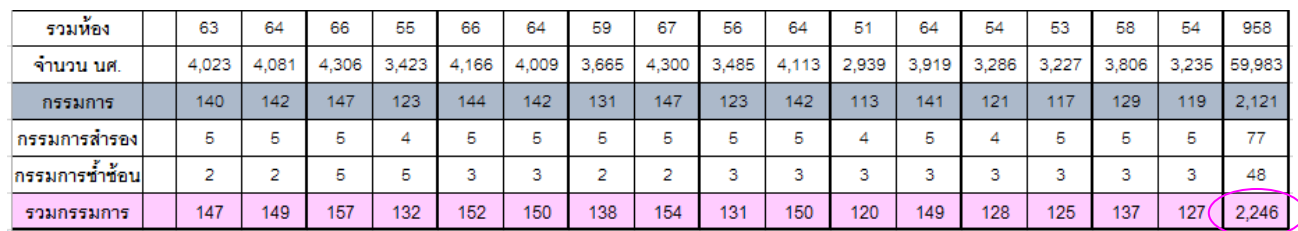

#### จากตารางด้านบน เมื่อจัดห้องสอบแล้วข้อมูลที่ได้ คือ

- จำนวนห้องสอบที่ใช้
- จำนวนนักศึกษาที่สอบ
- จำนวนกรรมการห้องปกติ
- จ านวนกรรมการส ารอง หรือกรรมการกลาง ที่ต้องใช้ในแต่ละคาบ อาจปรับลด-เพิ่มได้ตาม ี สถานการณ์ โดยปกติจะมีกรรมการสำรองดังนี้

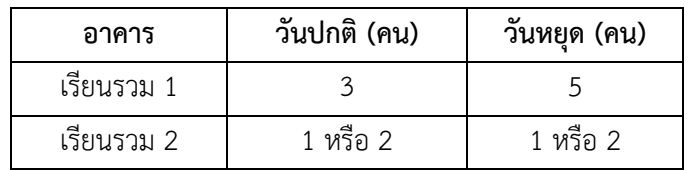

- กรรมการซ้ำซ้อน ข้อมูลนี้คำนวณได้มาจากการปฏิบัติงานตาม WI-CES-4-14 (การจัดสอบ ซ้ าซ้อน)

- รวมกรรมการ เป็นจำนวนกรรมการคุมสอบทั้งหมดที่ต้องการใช้ในการจัดสอบแต่ละคาบ และ ยอดรวมกรรมการที่ต้องการรวมทั้งสิ้น

**แนวปฏิบัติในการสรรหากรรมการคุมสอบ** ตามมติที่ประชุมคณะกรรมการประจำศูนย์บริการ การศึกษา ครั้งที่ 3/2537 วันที่ 19 สิงหาคม 2537 และครั้งที่ 2/2538 วันที่ 3 สิงหาคม 2538 และครั้ง ี่ ที่ 2/2559 ในวันที่ 21 กันยายน 2559 กำหนดแนวปฏิบัติเกี่ยวกับการจัดหากรรมการคุมสอบ ดังนี้

1. อาจารย์ประจำวิชาต้องทำหน้าที่กรรมการคุมสอบ เนื่องจากมหาวิทยาลัยถือเป็นภาระงาน หนึ่งของอาจารย์ประจำ

2. พนักงานสายปฏิบัติการวิชาชีพและบริหารงานทั่วไป ที่มีวุฒิการศึกษาระดับปริญญาตรีขึ้นไป ท าหน้ากรรมการคุมสอบตามความจ าเป็น

จ านวนกรรมการที่ ต้องการรวมทั้งสิ้น

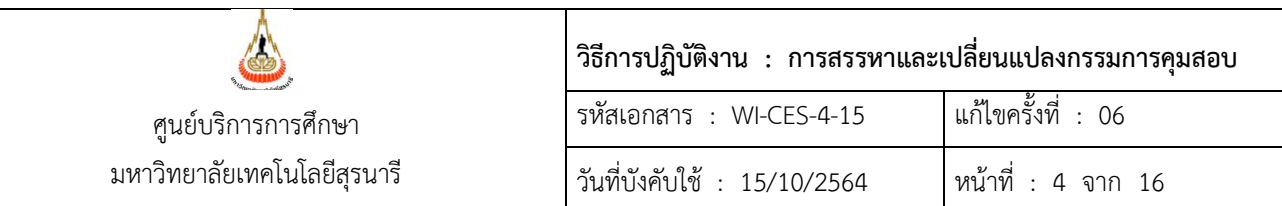

3. พนักงานสายปฏิบัติการวิชาชีพและบริหารทั่วไปคุณวุฒิประกาศนียบัตรวิชาชีพชั้นสูง หรือ เทียบเท่า ได้แก่ พนักงานธุรการ พนักงานบัญชี พนักงานเกษตร พนักงานวิทยาศาสตร์ พนักงานรับ โทรศัพท์ พนักงานโสตทัศนูปกรณ์ นายช่างเทคนิค นายช่างไฟฟ้า นายช่างอิเล็กทรอนิกส์ เป็นต้น สามารถเป็นกรรมการคุมสอบได้ แต่ไม่ให้เป็นหัวหน้าห้องสอบ

4. กำหนดภาระงานการเป็นกรรมการคุมสอบของบุคลากร ตามสัดส่วนดังนี้

อาจารย์ : พนักงานวุฒิปริญญาตรีขึ้นไป : พนักงานคุณวุฒิประกาศนียบัตรวิชาชีพชั้นสูงหรือ เทียบเท่า = 1 : 1 : 1

5. ศูนย์บริการการศึกษาคำนวณจำนวนกรรมการคุมสอบที่ต้องการจากแต่ละหน่วยงาน ทำ บันทึกเสนอข้อความเห็นชอบจำนวนกรรมการคุมสอบจากอธิการบดี แล้วแจ้งขอกรรมการคุมสอบจาก หน่วยงานต่าง ๆ

6. การจัดรายชื่อกรรมการคุมสอบตามจำนวนที่ปรากฏในข้อ 5. ให้เป็นอำนาจของคณบดี (สำหรับสำนักวิชา) ผู้อำนวยการสถาบัน/ศูนย์ (สำหรับสถาบัน/ศูนย์) และหัวหน้าส่วน (สำหรับส่วนใน ส านักงานอธิการบดี) แล้วแต่กรณีทั้งนี้ให้รวมถึงหัวหน้าหน่วยงานที่เรียกชื่ออย่างอื่นด้วย

7. การขอเปลี่ยนแปลง ยกเลิก งดเว้นการเป็นกรรมการคุมสอบ ให้ผู้บังคับบัญชาตามข้อ 6. เป็น ผู้พิจารณาอนุญาต และจัดหากรรมการคุมสอบทดแทน

**ข้อสังเกต** การคำนวณจำนวนอาจารย์จะไม่คิดจำนวนอาจารย์ที่เป็นผู้บริหาร ระดับอธิการบดี รองอธิการบดี ผู้อำนวยการศูนย์/สถาบัน สำหรับคณาจารย์ในแต่ละสำนักวิชา ให้คำนวณจากอาจารย์ ทั้งหมด **ยกเว้น**อาจารย์ที่ลาศึกษาต่อ และพนักงานที่ลาคลอด

**2.2 การค านวณภาระงานคุมสอบ** (ตามมติที่ประชุมคณะกรรมการประจ าศูนย์บริการการศึกษา ครั้งที่ 1/2552 วันที่ 25 พฤศจิกายน 2552) มีวิธีคำนวณภาระงานกรรมการคุมสอบ ดังนี้

1. การคิด**ภาระงานทั้งหมด** จะได้มาจากการนำจำนวนกรรมการคุมสอบในตาราง + จำนวน ึกรรมการคุมสอบนอกตาราง\* + จำนวนกรรมการคุมสอบห้องสอบซ้ำซ้อน

\* สอบนอกตาราง หมายถึง รายวิชาที่ไม่จัดสอบตามตารางปกติ โดยอาจารย์ผู้สอนนำไปจัด ี สอบเอง ดังนั้นต้องนำมาคิดรวมและหักภาระงานให้ด้วย

2. จากนั้นนำมาหาสัดส่วนภาระงานโดยเฉลี่ยทุกหน่วยงาน เมื่อได้ภาระงานทั้งหมดแล้วจากข้อ 1 ให้นำมาหารด้วยจำนวนกรรมการคุมสอบทั้งหมด (ทุกหน่วยงาน) ซึ่งเป็นพนักงานที่มีคุณสมบัติ ในการคุมสอบได้ตามแนวปฏิบัติในการสรรหากรรมการคุมสอบ

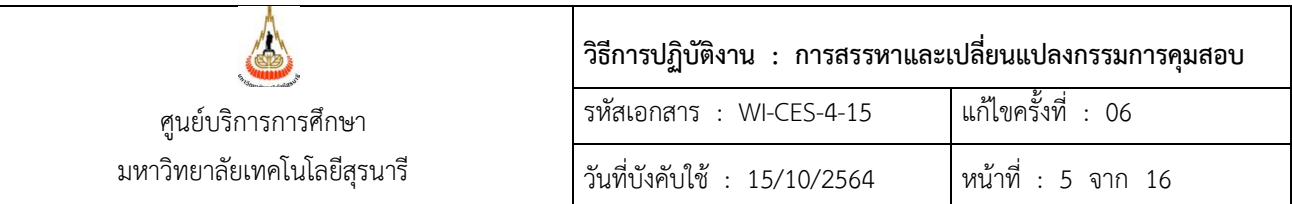

ตัวอย่าง การคิดภาระงานกรรมการคุมสอบ

1. ภาระงานสอบตามตาราง = จำนวนกก.ตามตารางสอบ+จำนวนกก.กลาง+จำนวนกก.ซซ.อื่น

 $= 1,923 + 58 + 22$ 

 $= 2,003$ 

\*\*จำนวนกก.ซซ.ศบก. หมายถึงเจ้าหน้าที่ศูนย์บริการการศึกษาที่มีวุฒิปริญญาตรีขึ้นไปจะ ไม่ถูกน าไปเฉลี่ยรวมเพราะถือเป็นภาระงานหลักที่จะต้องเป็นกรรมการห้อง สอบต้ำต้อน

- 2. ภาระงานสอบนอกตาราง = 207
- 3. **รวม** ภาระงานในตาราง + นอกตาราง = 2,003 + 207

 $= 2,210$ 

- 4. จ านวนพนักงานทั้งหมด = 1,214 คน
- 5. ภาระงานเฉลี่ย = ภาระงานทั้งหมด / จ านวนพนักงานทั้งหมด  $= 2,210 / 1,214$  $= 1.82$
- 6. หัก ภาระงานการจัดสอบนอกตารางให้ส านักวิชา ตามตารางด้านล่างนี้

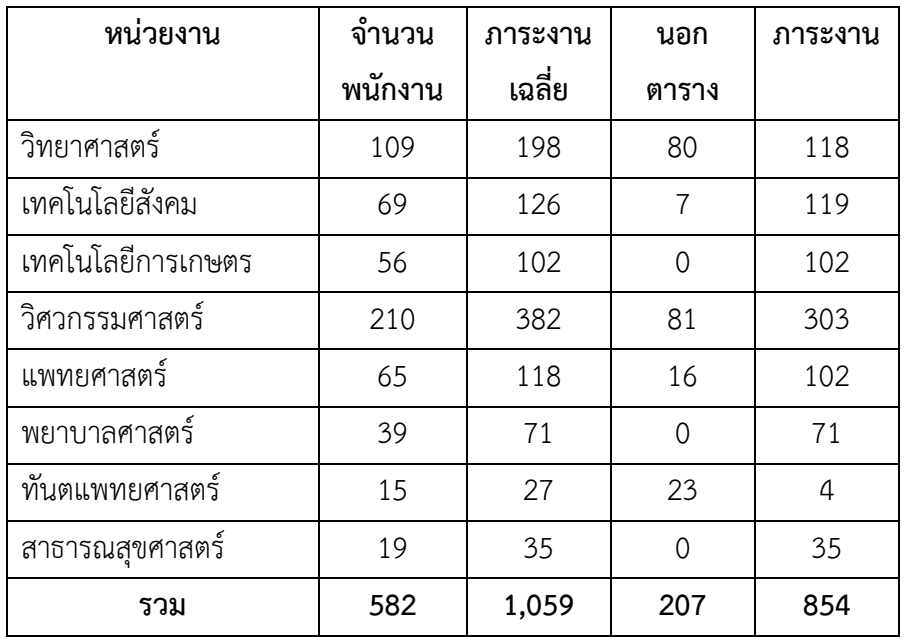

DOCUMENT CONTROL ISO-CES หน้า 5 filename : WI-CES-4-15.docx

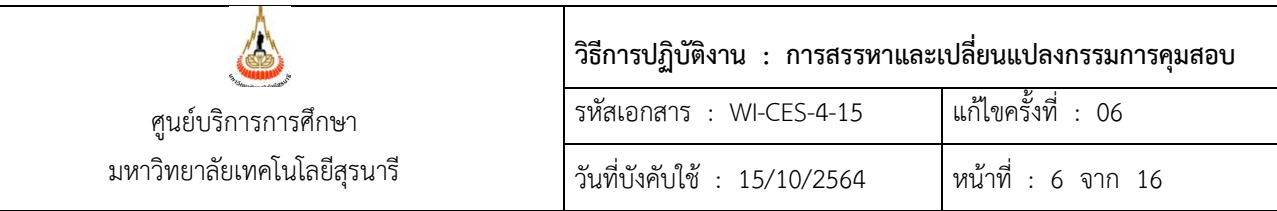

#### 7. จากนั้นนำไปคำนวณใน Excel เพื่อเฉลี่ยสัดส่วนกรรมการคุมสอบไปยังหน่วยงานอื่น

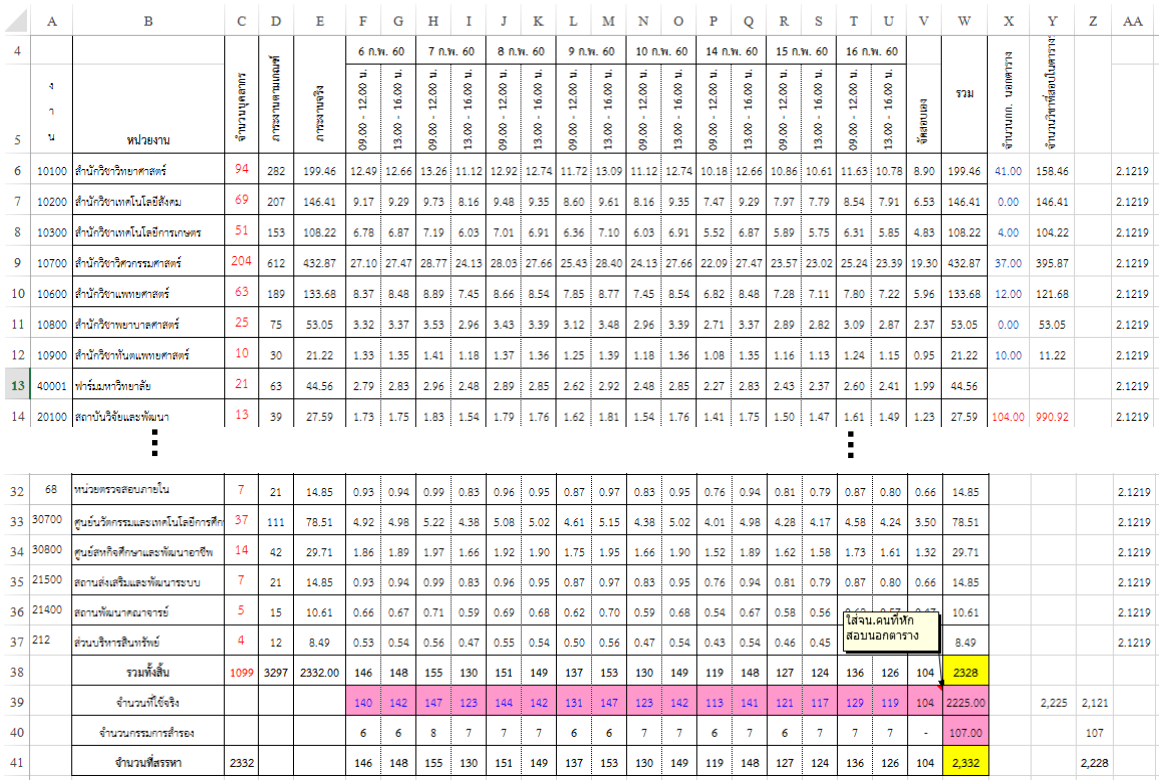

2.3 หลังจากได้จำนวนกรรมการคุมสอบตามวัน-เวลา และคาบการสอบแล้ว ให้เสนอขอความเห็นชอบจาก อธิการบดี (ผ่านรองอธิการบดีฝ่ายวิชาการฯ)

**2.4** จัดทำบันทึกถึงหน่วยงานเพื่อกรอกรายชื่อกรรมการคุมสอบตามจำนวนที่ต้องการผ่านทาง web ถ้า เป็นสำนักวิชาจะต้องมีข้อความ "ซึ่งตามมติสภาวิชาการครั้งที่ 4/2543 ในวันที่ 1 ตุลาคม 2543 กำหนดให้อาจารย์ ผู้สอนเป็นกรรมการคุมสอบวิชานั้นเอง" พร้อมแนบเอกสาร**แบบแจ้งรายชื่ออาจารย์ผู้รับผิดชอบคุมสอบประจำ วิชา** ให้ยืนยันกลับมาด้วย

2.5 ก่อนนำข้อมูลจำนวนกรรมการคุมสอบเข้าระบบทะเบียนฯ ต้องกำหนดช่วงเวลาสอบ ไปที่ระบบวัดผล และประมวลผล --> เมนูระบบงานจัดสอบ--> ข้อ 2 : กำหนดช่วงเวลาสอบ--> กด clear all รอสักครู่ จากนั้นกด import ระบุปีภาค/ประเภทการสอบ

#### **วิธีการปฏิบัติงาน : การสรรหาและเปลี่ยนแปลงกรรมการคุมสอบ** รหัสเอกสาร : WI-CES-4-15 แก้ไขครั้งที่ : 06 วันที่บังคับใช้ : 15/10/2564 หน้าที่ : 7 จาก 16 ศูนย์บริการการศึกษา มหาวิทยาลัยเทคโนโลยีสุรนารี

Controlled Document – CES

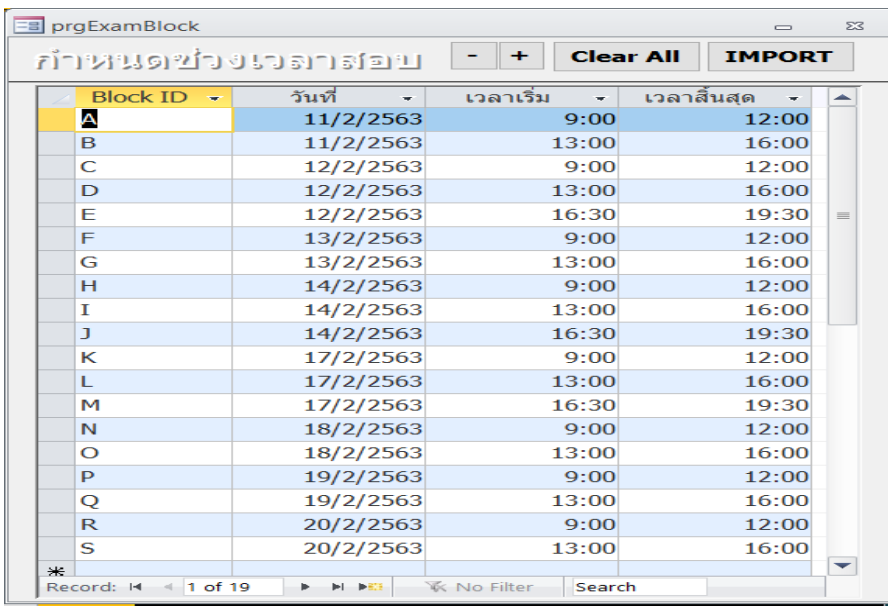

้จัดทำไฟล์ข้อมูล Excel ประกอบด้วยรหัสหน่วยงาน รหัสสาขา และจำนวนกรรมการที่ต้องการในแต่ละ คาบ นำข้อมูลเข้าระบบทะเบียนฯ ที่เมนู **ระบบงานจัดสอบ --> ข้อ 3 กำหนดจำนวนผู้คุมสอบที่ต้องการ** 

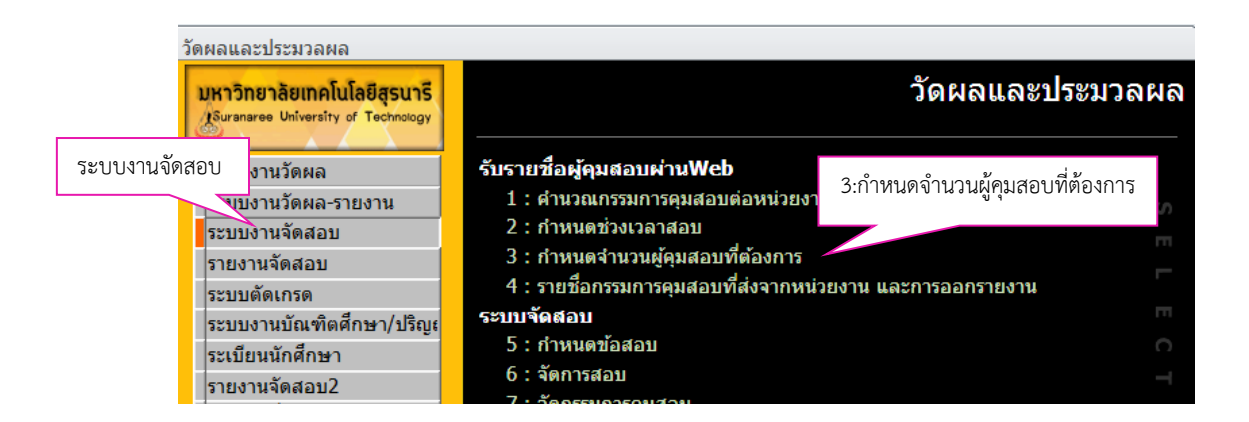

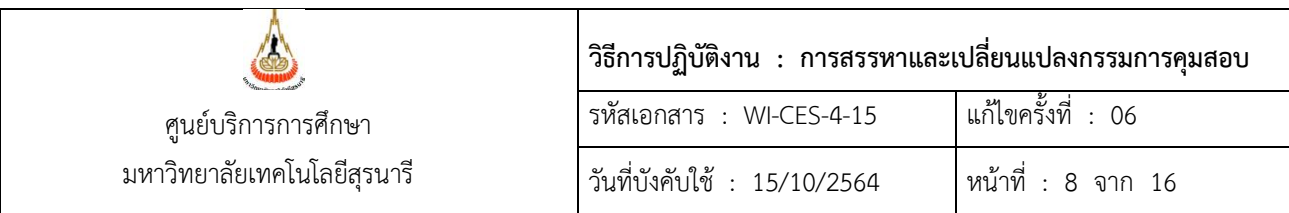

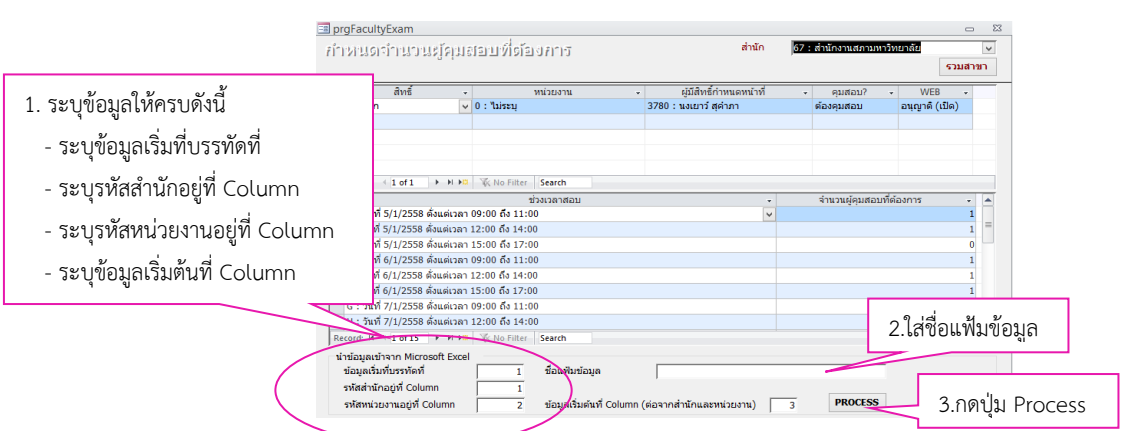

2.6 จากนั้นให้เปิดระบบอนุญาตให้เจ้าหน้าที่ผู้รับผิดชอบกรอกข้อมูลกรรมการคุมสอบ โดยดำเนินการ ผ่านเว็บ และส่งคืนตามเวลาที่กำหนด ควรส่งให้ศูนย์ฯ ประมาณ 2 สัปดาห์ก่อนการสอบ

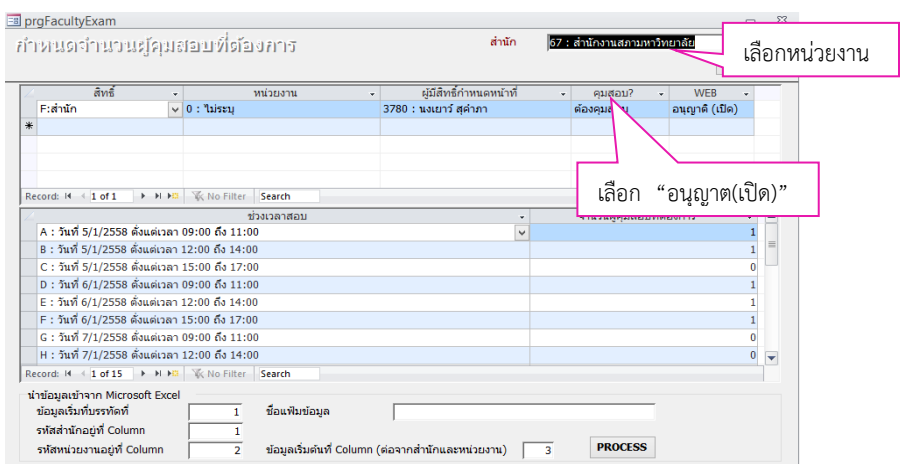

เจ้าหน้าที่จากหน่วยงานต่าง ๆ สามารถเข้าไปกรอกข้อมูลได้ที่ http://reg.sut.ac.th ตามขั้นตอนดังต่อไปนี้ 1. คลิกเมนู "เข้าสู่ระบบ" 2. ป้อนรหัสประจ าตัวและรหัสผ่าน

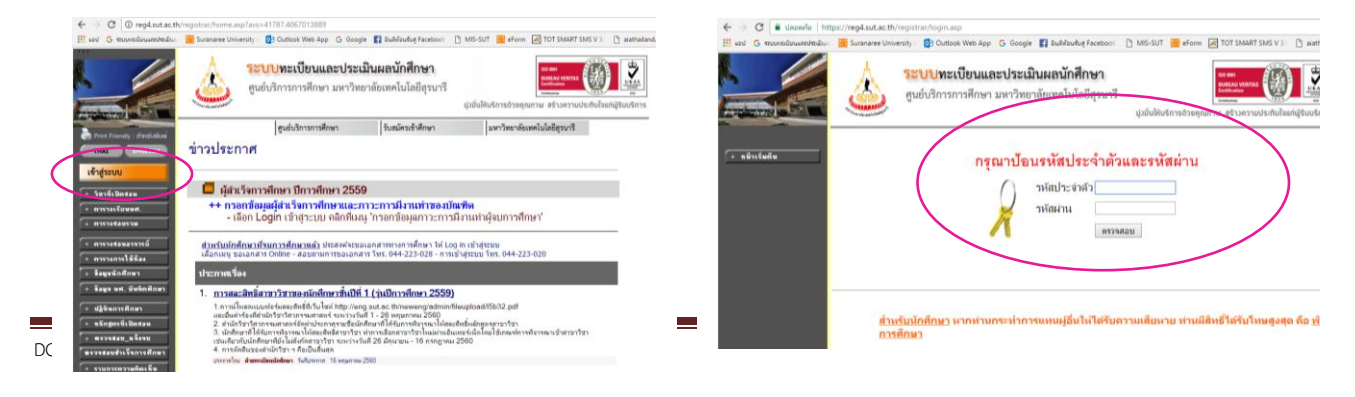

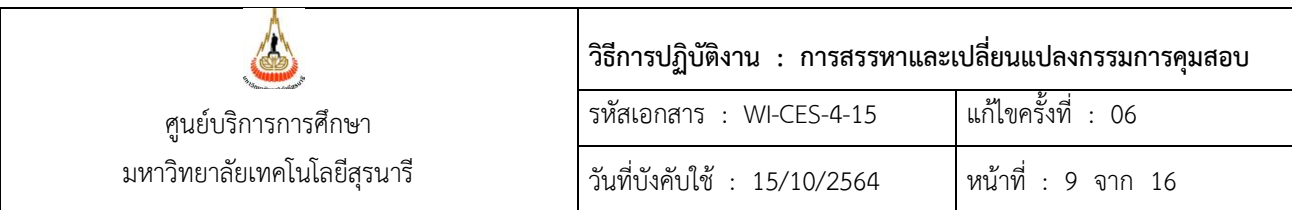

#### 3. คลิกเมนู "กำหนดหน้าที่กรรมการคุมสอบ" 4. ทำตามขั้นตอนด้านล่าง

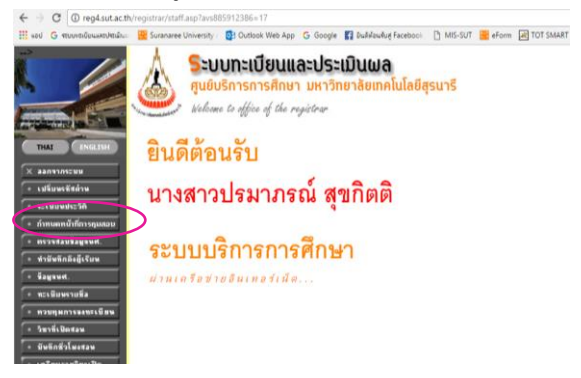

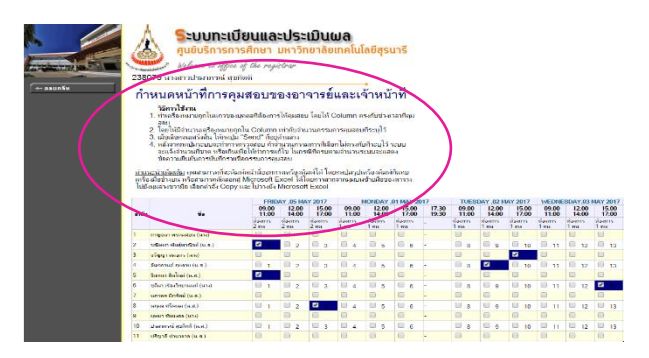

- 5. หลังจากได้รายชื่อกรรมการคุมสอบจากหน่วยงานต่าง ๆ ผ่านทาง Web แล้ว กรณีสำนักวิชาให้นำรายชื่อ ของผู้ประสานงานรายวิชาตรวจสอบกับ**แบบแจ้งรายชื่ออาจารย์ผู้รับผิดชอบคุมสอบประจำวิชา** (FM-CES-4-20) ที่แจ้งยืนยันกลับมาให้ศูนย์ฯ ให้ถูกต้องตรงกัน หากรายชื่อไม่ถูกต้องตรงกันให้ประสานกับผู้ที่ เกี่ยวข้อง (เจ้าหน้าที่สำนักวิชา) เพื่อแก้ไข
- 6. จัดทำคำสั่งแต่งตั้งกรรมการคุมสอบเสนออธิการบดี ผ่านรองอธิการบดีฝ่ายวิชาการฯ เพื่อลงนามในคำสั่ง โดยพิมพ์รายชื่อกรรมการคุมสอบจากระบบ เข้าสู่ระบบงานจัดสอบ  $\rightarrow$  4. รายชื่อกรรมการคุมสอบที่ส่ง จากหน่วยงาน และการออกรายงาน

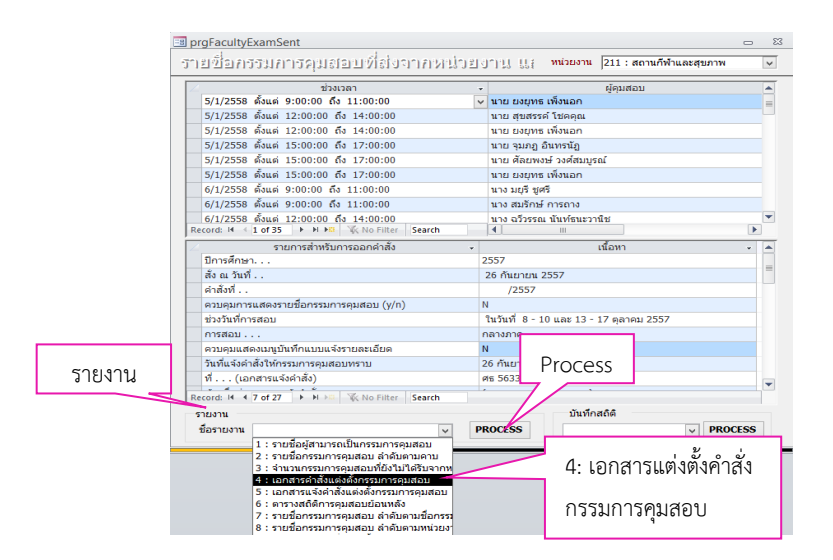

## Controlled Document – CES

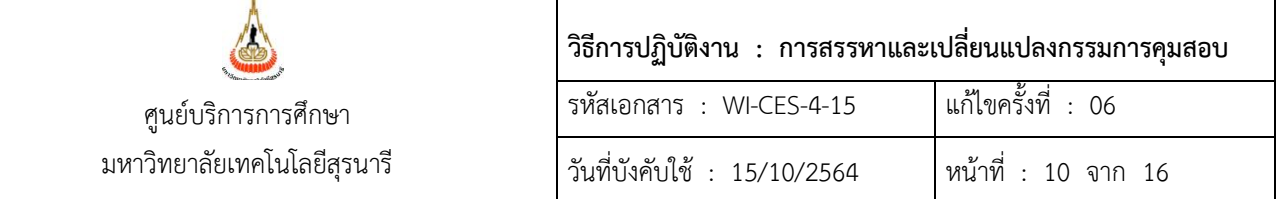

ไปที่**รายงาน** เลือกข้อ **4 : เอกสารแต่งตั้งค าสั่งกรรมการคุมสอบ** แล้วกดปุ่ม **Process** จากนั้นให้พิมพ์ รายงานเป็นเอกสารแนบท้ายคำสั่ง ซึ่งรายงานจะแยกตามวัน–เวลาสอบ (สอบกลางภาควันละ 3 คาบ คาบละไม่เกิน 2 ชั่วโมง ส่วนสอบประจำภาควันละ 2 คาบ คาบละไม่เกิน 3 ชั่วโมง)

7. คำสั่งที่ลงนามเรียบร้อยแล้ว ส่วนสารบรรณและนิติการจะเป็นผู้ออกเลขคำสั่งให้ จากนั้นจัดเก็บสำเนาไว้ที่ ฝ่าย 1 ชุด ส่วนต้นฉบับ (ตัวจริง) ส่งให้ส่วนสารบรรณและนิติการ

### **ขั้นตอนการเปิดระบบกรรมการคุมสอบ** มีดังนี้

7.1 ก่อนเปิดระบบแจ้งคำสั่งกรรมการคุมสอบ ไปที่ระบบวัดผลและประมวลผล -->เมนูซองข้อสอบ/กก. คุมสอบ ข้อ 8 : ตั้งค่าหน้า WEB เปลี่ยนแปลงกรรมการคุมสอบ

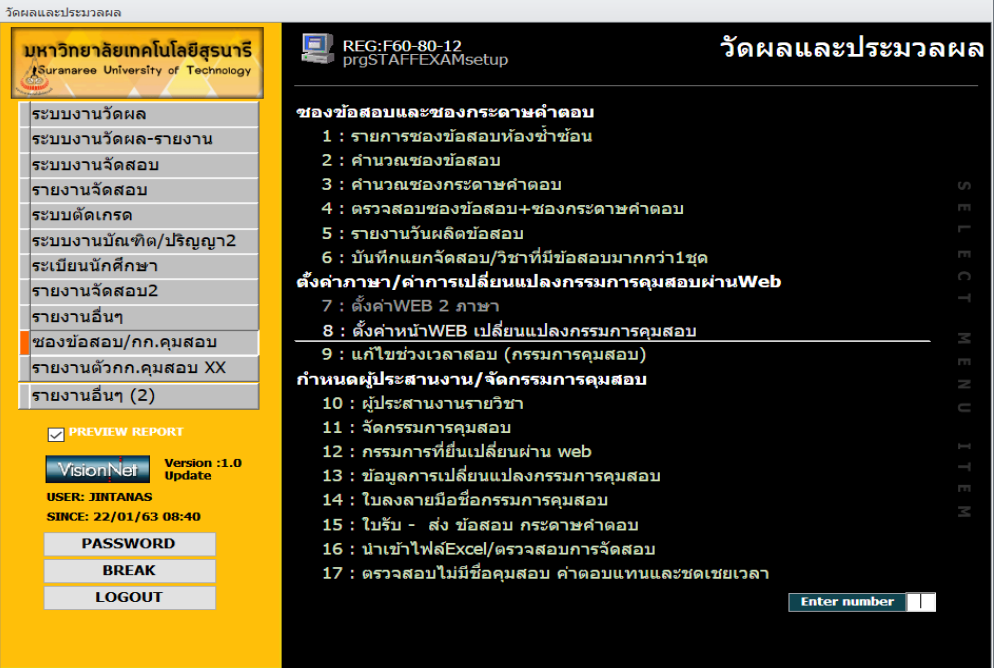

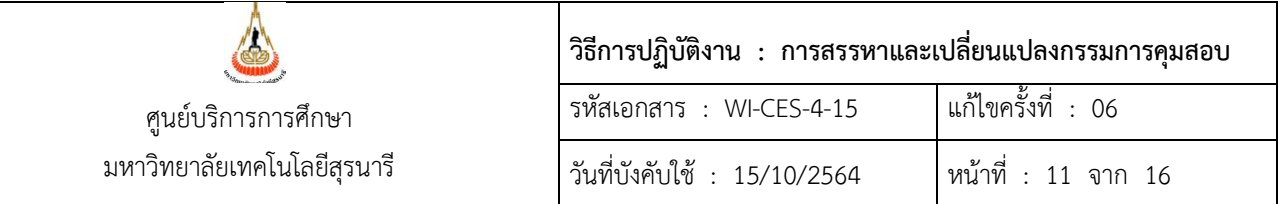

- ปรับแก้ไขข้อมูลในช่อง**กำหนดปี-ภาค, ประเภทการสอบ** M หรือ F
- กดปุ่มน า**เข้าคาบคุมสอบ/กก.คุมสอบ** เพื่อโอนข้อมูลรายชื่อกรรมการคุมสอบที่กรอกผ่านเว็บมา ด าเนินการจัดกรรมการคุมสอบลงห้องสอบ
- ส่วน **เปิด/ปิด การแสดงผล** ปรับสถานะ Y หรือ N <u>ดำเนินการภายหลังกำหนดผ้ประสานรายวิชา</u>
- ส่วน **กำหนดผู้อนุมัติการเปลี่ยนแปลงกรรมการ** สำหรับระบุผู้อนุมัติเปลี่ยนแปลงกรรมการคุมสอบ ของหน่วยงาน

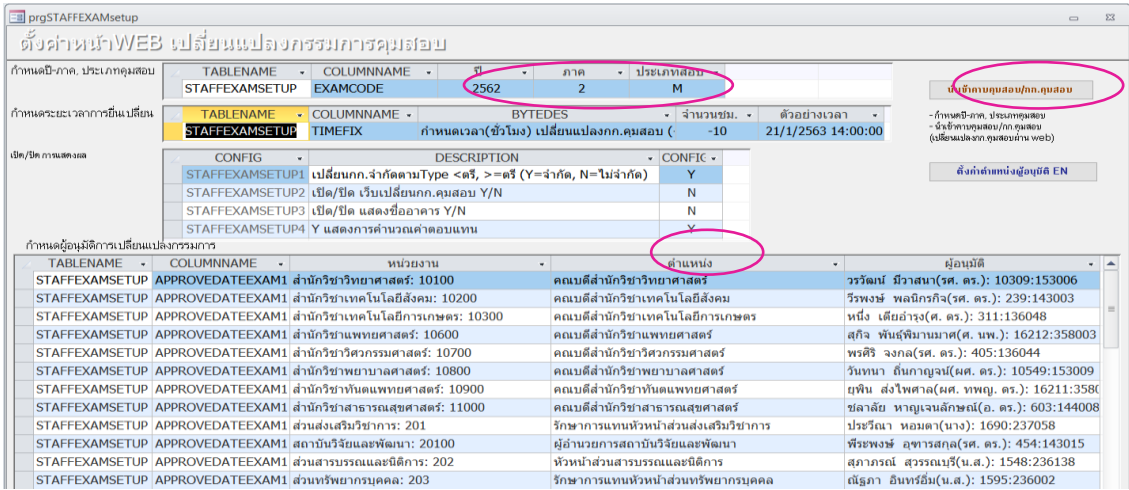

- การกำหนดผู้ประสานงานรายวิชา ไปที่เมนูซองข้อสอบ/กก.คุมสอบ -->ข้อ : 10 ผู้ประสานงาน

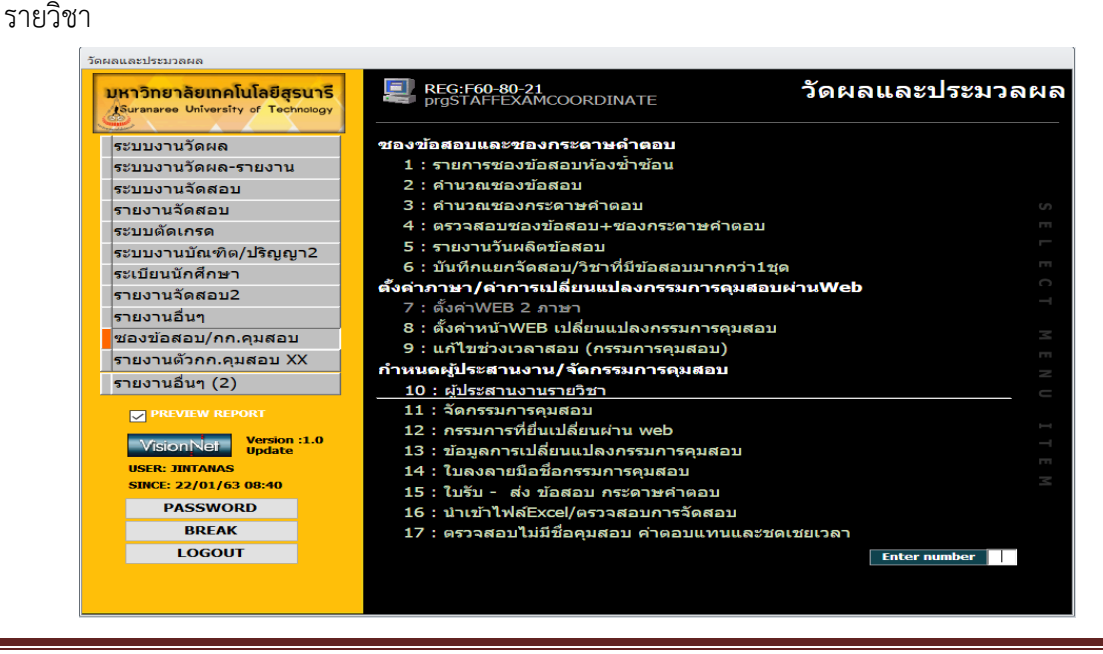

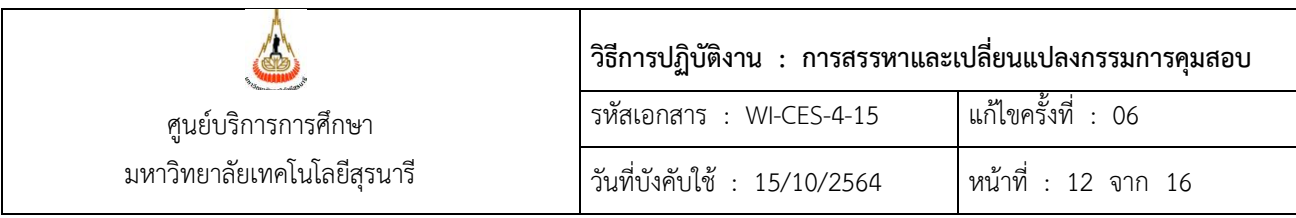

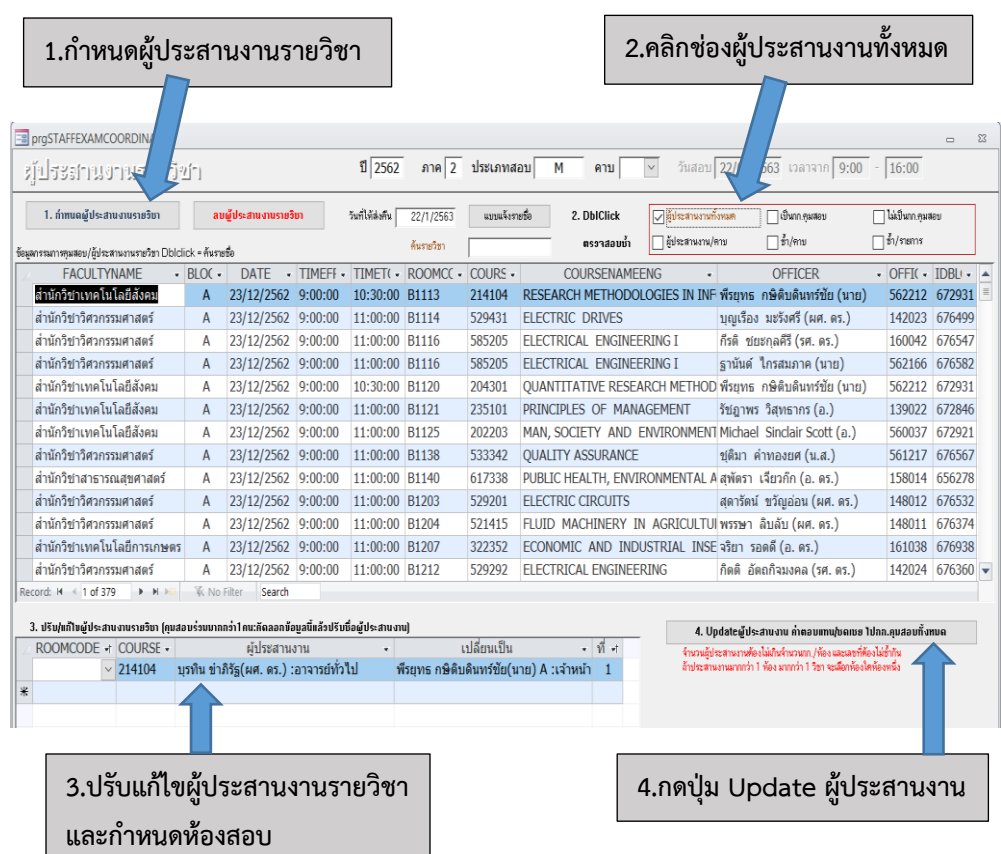

7.2 ภายหลังกำหนดผู้ประสานงานรายวิชาแล้ว ที่เมนูซองข้อสอบ/กก.คุมสอบ --> เลือกข้อ 11 : จัดกรรมการคุมสอบ ให้กดปุ่ม**จัดกรรมการคุมสอบ** ระบบจะดำเนินการประมาณ 45 นาที --> ตรวจสอบข้อมูลโดยระบุคาบสอบ(A B C….) ระบบจะจัดห้องสอบให้กรรมการแต่ละคน ยกเว้นห้องสอบซ้ำซ้อน

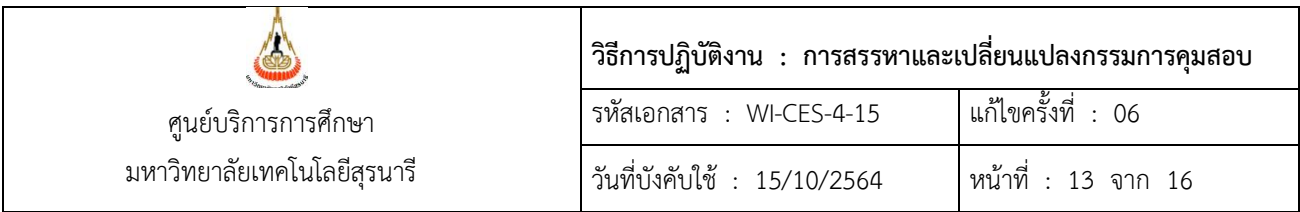

7.3 เปิดระบบแสดงรายชื่อกรรมการคุมสอบและเปลี่ยนแปลงกรรมการผ่านเว็บระบบทะเบียนฯ ที่เมนู ระบบงานจัดสอบ --> ข้อ : 4 รายชื่อกรรมการคุมสอบที่ส่งจากหน่วยงาน และการออกรายงาน

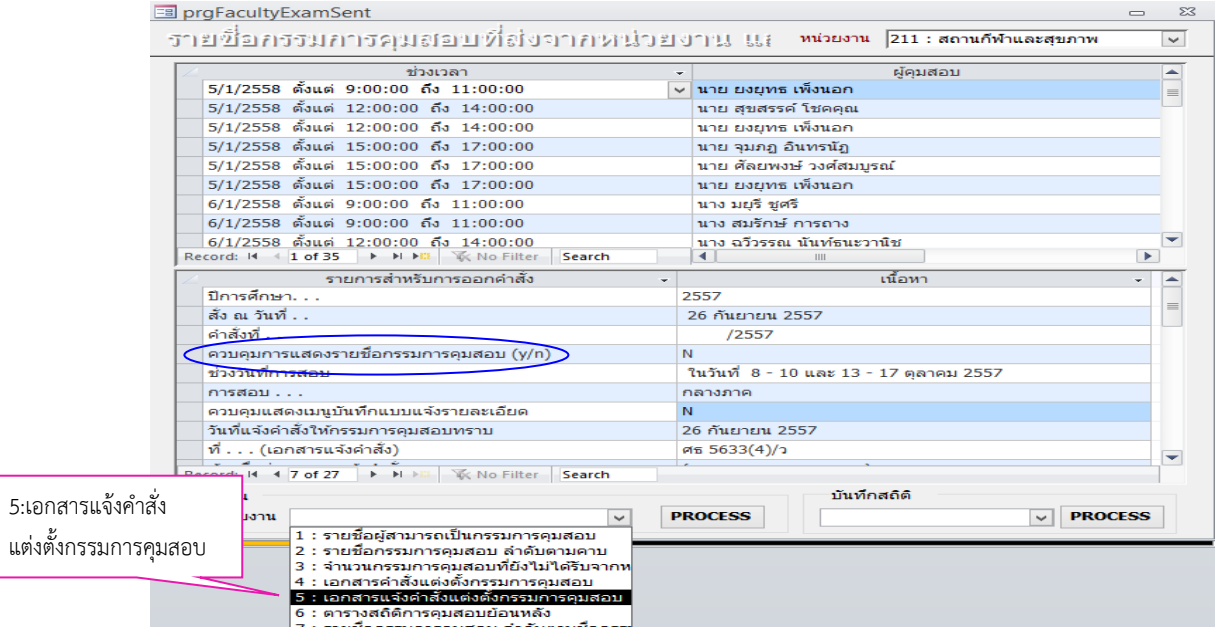

ึ กรอกรายละเอียดใน ช่องเนื้อหา เพื่อแสดงคำสั่งกรรมการคุมสอบจากเว็บระบบทะเบียนฯ ตามภาพ ด้านบน เลือก "ควบคุมการแสดงรายชื่อกรรมการคุมสอบ (Y/N)" ให้พิมพ์เป็น **Y** และเปลี่ยนเป็น **N** หลังจากเสร็จสิ้นการสอบแล้ว (\*\*แก้ไขคำสั่งฉบับภาษาอังกฤษ)

- 7.4 หลังจากลงนามในคำสั่งแต่งตั้งกรรมการคุมสอบแล้วส่ง E-mail (all user) แจ้งกรรมการคุมสอบ ดังนี้
	- 7.4.1 กรณีที่ต้องการพิมพ์คำสั่งกรรมการคุมสอบ สามารถดำเนินการได้ที่ <u>[http](http://reg.sut.ac.th/)://reg.sut.ac.th</u> -> รายชื่อกรรมการคุมสอบ -> คำสั่งแต่งตั้งกรรมการคุมสอบ
	- 7.4.2 กรณีที่ต้องการตรวจสอบการคุมสอบอาคารอื่น ที่ไม่ใช่อาคารเรียนรวม 1 สามารถตรวจสอบได้ที่ [http](http://reg.sut.ac.th/)://reg.sut.ac.th -> รายชื่อกรรมการคุมสอบ -> ตรวจสอบการคุมสอบอาคารอื่นๆ
	- 7.4.3 กรณีที่ต้องการเปลี่ยนแปลงกรรมการคุมสอบ สามารถดำเนินการได้ที่ [http](http://reg.sut.ac.th/)://reg.sut.ac.th -> รายชื่อกรรมการคุมสอบ -> เปลี่ยนกรรมการคุมสอบ (วิธีปฏิบัติเปลี่ยนกรรมการคุมสอบ ตาม คู่มือเปลี่ยนแปลงกรรมการคุมสอบที่เว็บของศูนย์บริการการศึกษา web.sut.ac.th/ces/  $\rightarrow$ คณาจารย์/บุคลากร $\rightarrow$ แนวปฏิบัติ/คู่มือ  $\rightarrow$  คู่มือเปลี่ยนกรรมการคุมสอบ)

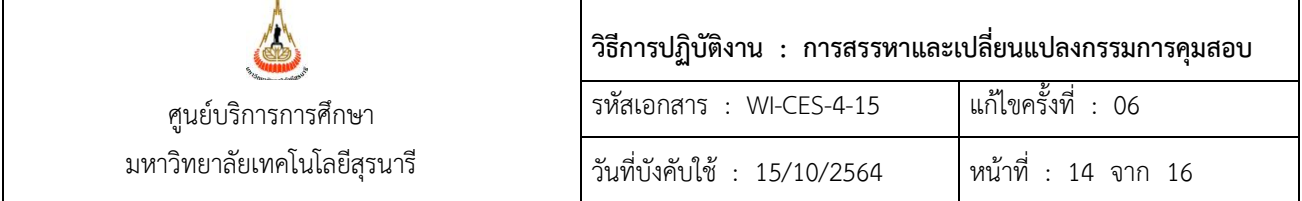

- 2.7 **การจัดทำคำสั่งเปลี่ยนแปลงกรรมการคุมสอบ** ควรดำเนินการภายหลังการสอบ 1 สัปดาห์ มีขั้นตอน ดังนี้
	- 2.7.1 เข้าระบบจองคิว เลือกเมนูระบบกรรมการคุมสอบ --> ข้อ 8 : รายงานเปลี่ยนแปลงกรรมการคุมสอบ

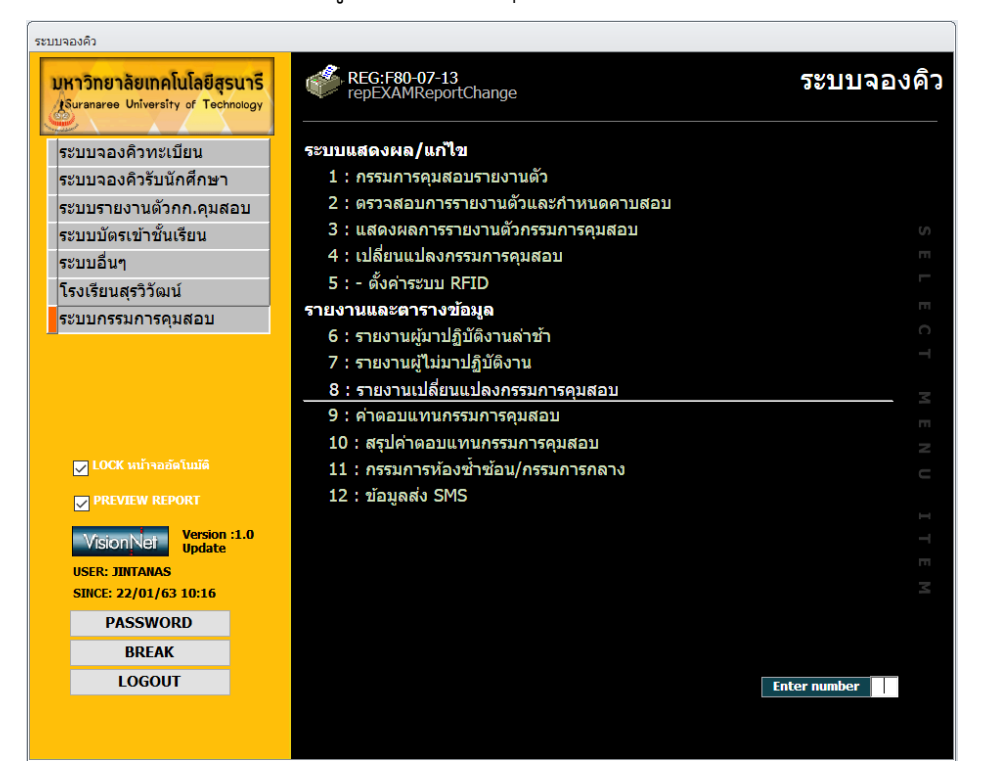

#### จะแสดงหน้าจอ ให้ระบุเงื่อนไขตามต้องการ

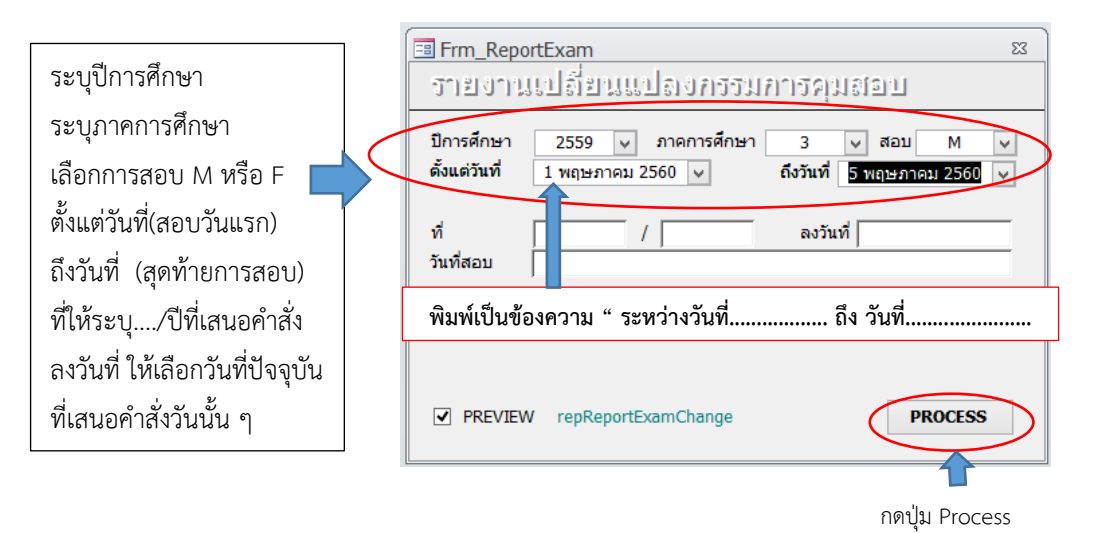

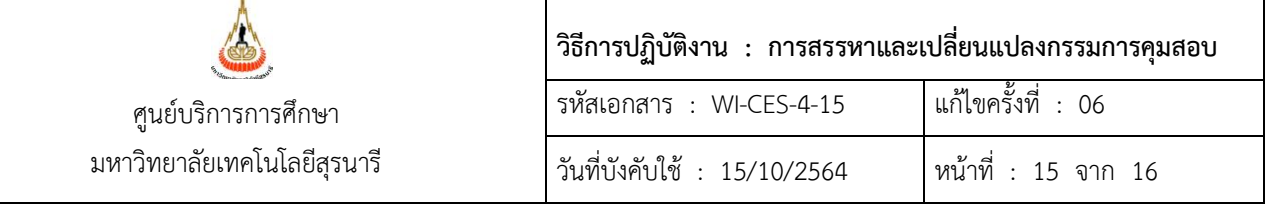

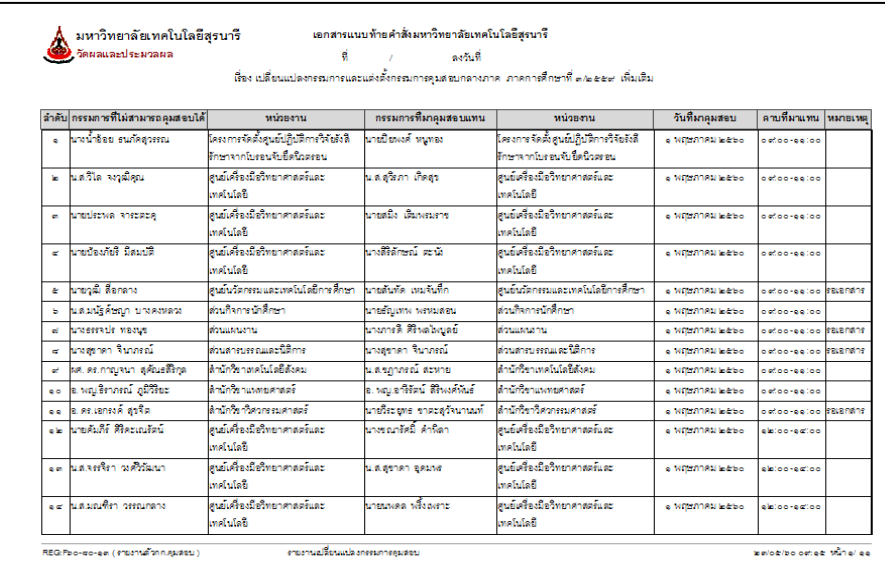

- 2.7.2 หากช่องหมายเหตุ ขึ้นว่า "รอเอกสาร" ให้ประสานผู้รับผิดชอบกรอกกรรมการคุมสอบ แต่ละหน่วยงาน จัดส่งแบบฟอร์มเปลี่ยนแปลงกรรมการคุมสอบที่หัวหน้าหน่วยงาน อนุมัติแล้ว
- 2.7.3 จัดทำคำสั่งเปลี่ยนแปลงกรรมการคุมสอบ เสนอรองอธิการบดีฝ่ายวิชาการฯ ลงนามต่อไป

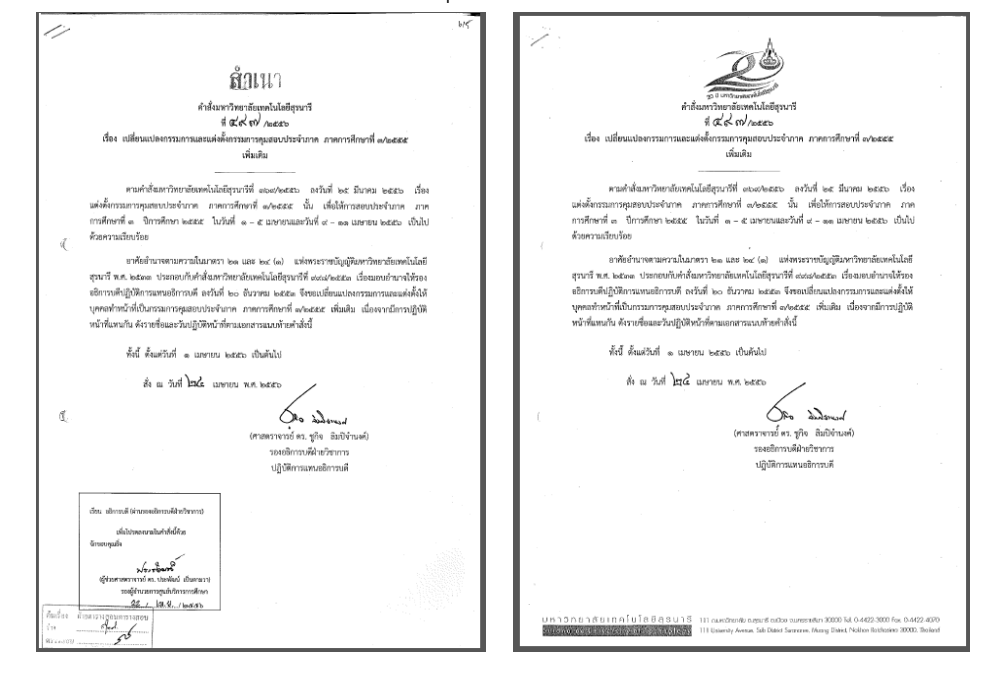

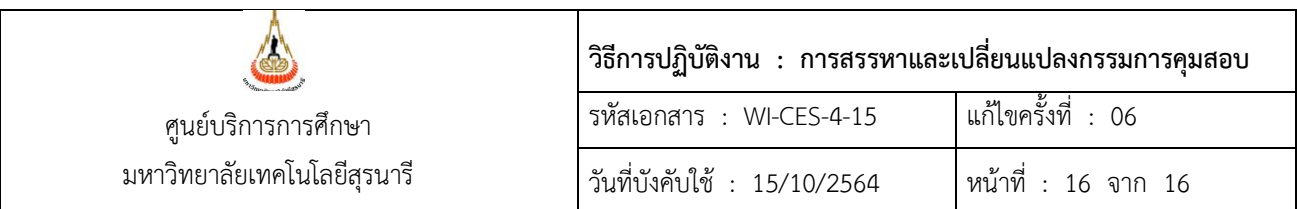

- 2.7.4 เมื่อคำสั่งเปลี่ยนแปลงกรรมการคุมสอบลงนามเรียบร้อยแล้ว ให้สแกนคำสั่งและ เอกสารแนบท้าย แจ้งเวียนเอกสารระบบอิเล็คทรอนิค(B-OFFICE) ส่งให้หัวหน้า หน่วยงานเพื่อแจ้งผู้เกี่ยวข้องทราบ
- 2.7.5 ถ่ายสำเนาคำสั่งจากต้นฉบับเพื่อจัดเก็บไว้ จำนวน 1 ชุด และต้นฉบับ (ตัวจริง) ส่งให้ ส่วนสารบรรณและนิติการ

#### **3. ข้อควรระวัง**

1. จำนวนอาจารย์ พนักงาน ที่จะนำมาคำนวณคุมสอบให้ปรับปรุงให้เป็นปัจจุบัน (update) เนื่องจาก อาจจะมีการบรรจุแต่งตั้งพนักงานใหม่ ลาออก ลาคลอด ลาศึกษาต่อ เป็นต้น

2. การคำนวณภาระงานกรรมการคุมสอบ ต้องนำภาระงานคุมสอบนอกตารางมาคิดหักให้สำนักวิชาด้วย ทุกครั้ง และยกเว้นอาจารย์ที่เป็นผู้บริหาร อาจารย์ที่ลาศึกษาต่อ และพนักงานที่ลาคลอด

3. การเปลี่ยนแปลงกรรมการคุมสอบ ให้ตรวจสอบเอกสารการเปลี่ยนแปลงที่ส่งมาจากหน่วยงานต่าง ๆ ให้เรียบร้อยก่อนเสนอคำสั่งแต่งตั้งการเปลี่ยนแปลงกรรมการคุมสอบ

#### **4. แบบสอบทานการปฏิบัติงาน (Check list)**

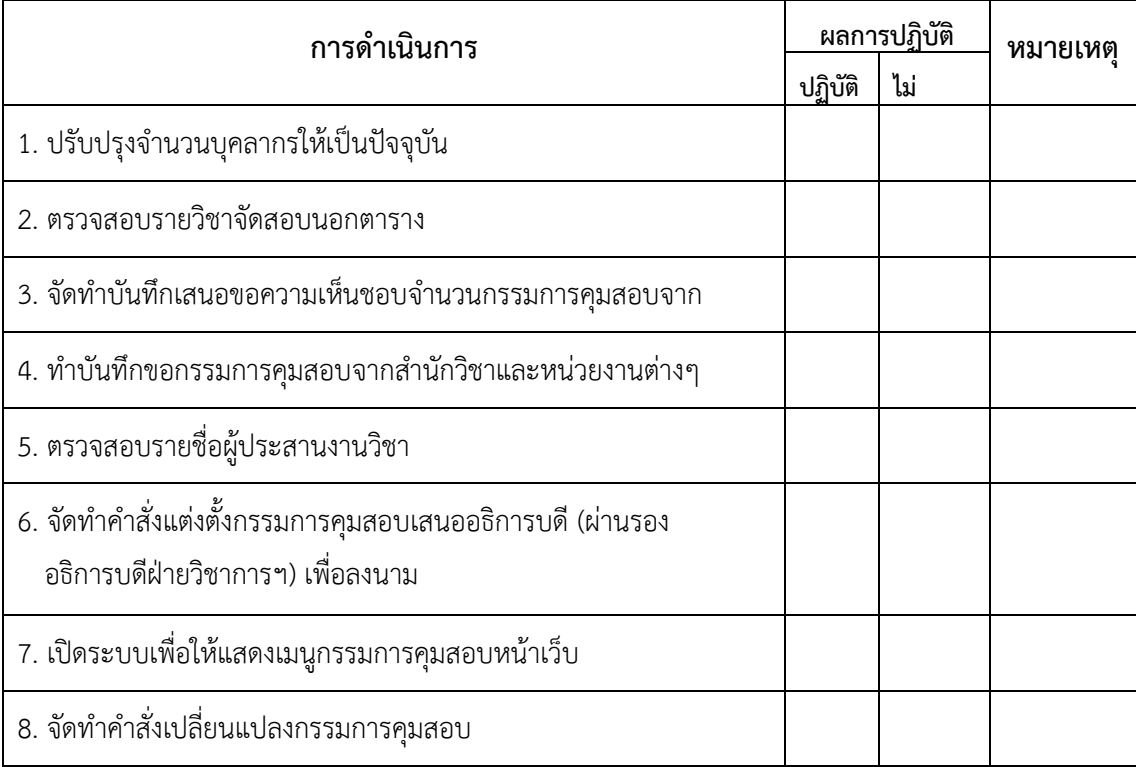